## การแกไข Error - Invalid pointer operation

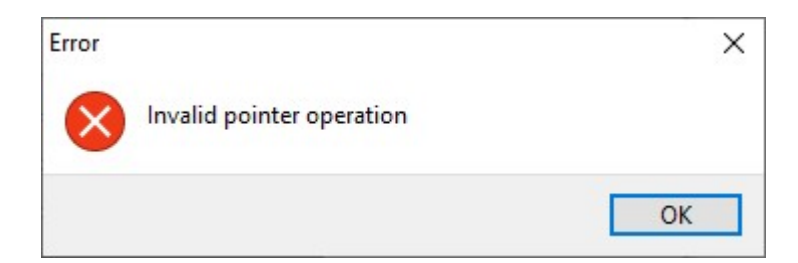

เกิดจากรายงานที่ได้ทำการเรียกพิมพ์ มีการสำเนารายงานมาแก้ไขเพิ่มเติม และมีการตั้ง ID (รหัส) ซ้ำ

## วิธีแกไข

ทําขั้นตอนการลบ ID ที่ซ้ําออกใหเหลือเพียง 1 รายการโดย

- เลือกเมนูรายงาน > คลิ๊กที่รายงานที่ตองการแกไข > คลิ๊กขวาเลือก แกไขทะเยีนรายงาน จะปรากฎหนาจอ แฟมทะเบียนรายงาน
- หน้าแฟ้มทะเบียนรายงาน > เลือกแถบเมนู กำหนดข้อมูที่จะพิมพ์

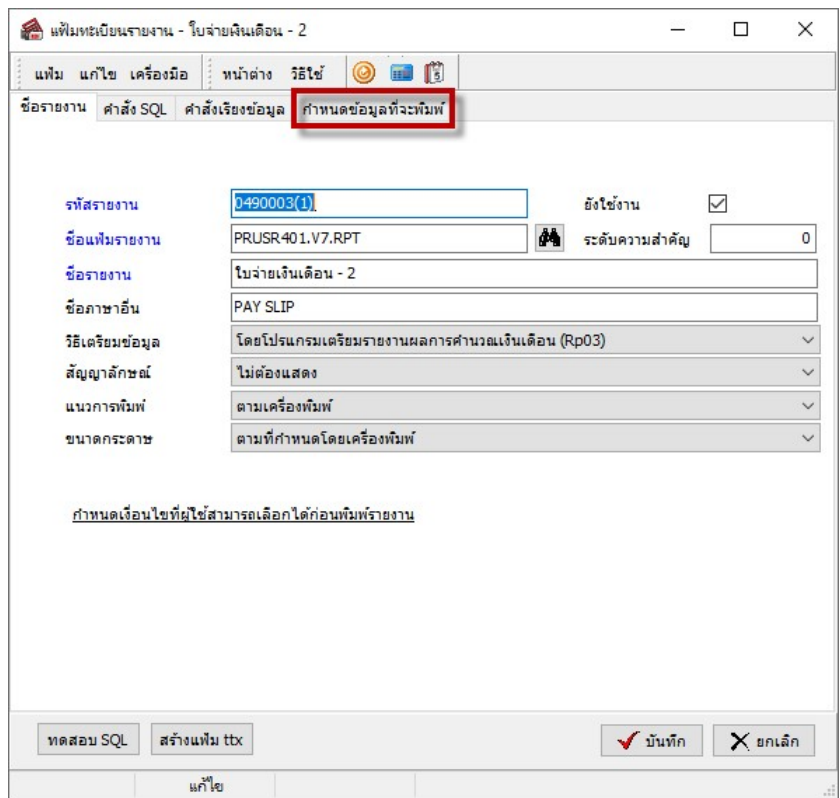

- ทำการตรวจสอบในช่อง ID ว่ามีการตั้ง ID ของแต่ละประเภทซ้ำกันหรือไม่ จากตัวอย่างจะพบว่า ข้อมูล ประเภทตัวเลข มีID 36 จํานวน 2 รายการ คือ อัตราเงนิเดือน และ เพิ่มเติม

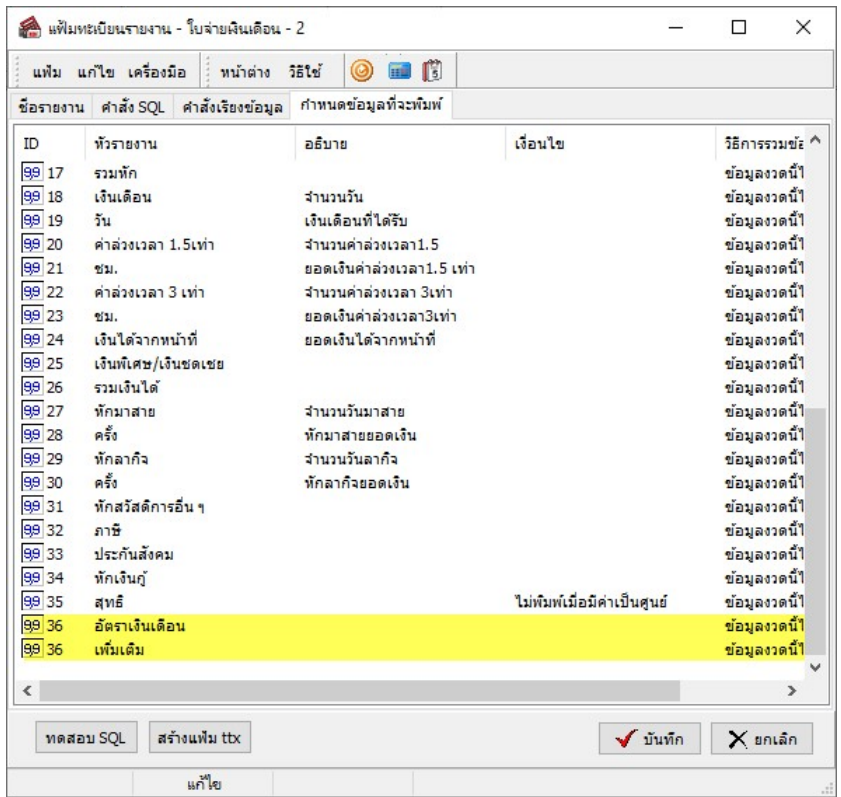

- ให้ทำการคลิ๊กขวาที่รายการที่ต้องการลบ จะปรากฎหน้าจอให้เลือก ลบข้อมูล

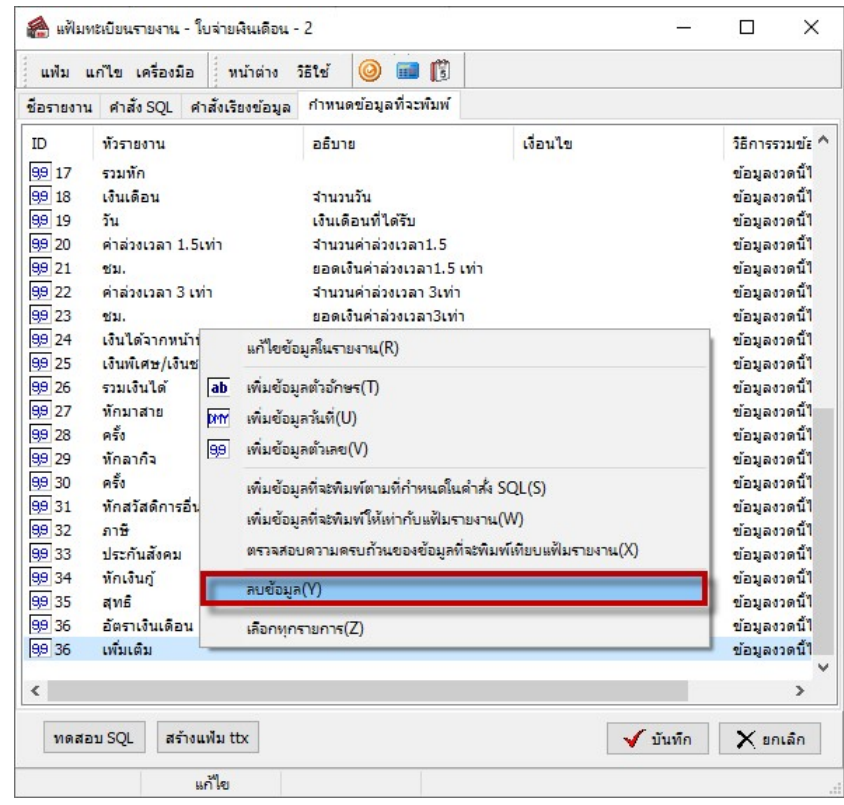

- เมื่อทําการเลือก ลบขอมูล แลวจะปรากฎหนาจอ Confirm ใหเลือก Yes เพื่อยืนยันการลบรายการที่มี ID ซ้ํา

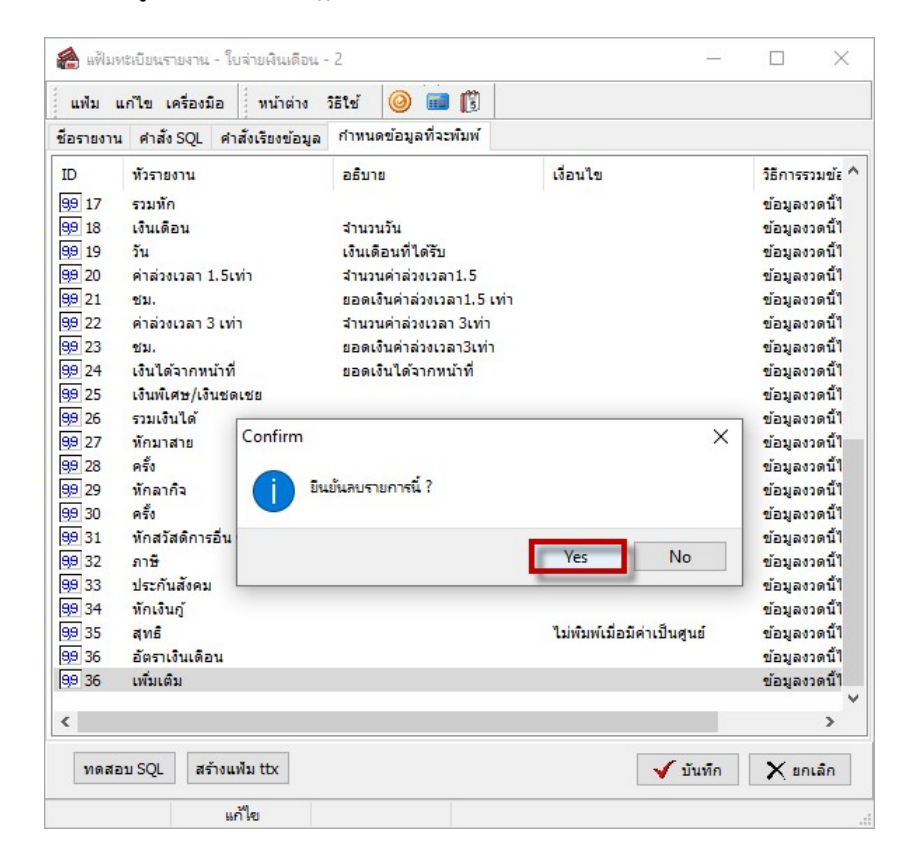

- จากนั้นทำการตรวจสอบว่า แต่ละประเภทข้อมูล มีการตั้ง ID ซ้ำอีกหรือไม่ หากไม่มีแล้ว ให้ทำการกดปุ่ม บันทึก เพื่อทําการบันทึกขอมูล และลองทําการเรียกพิมพรายงานใหมอีกครั้ง

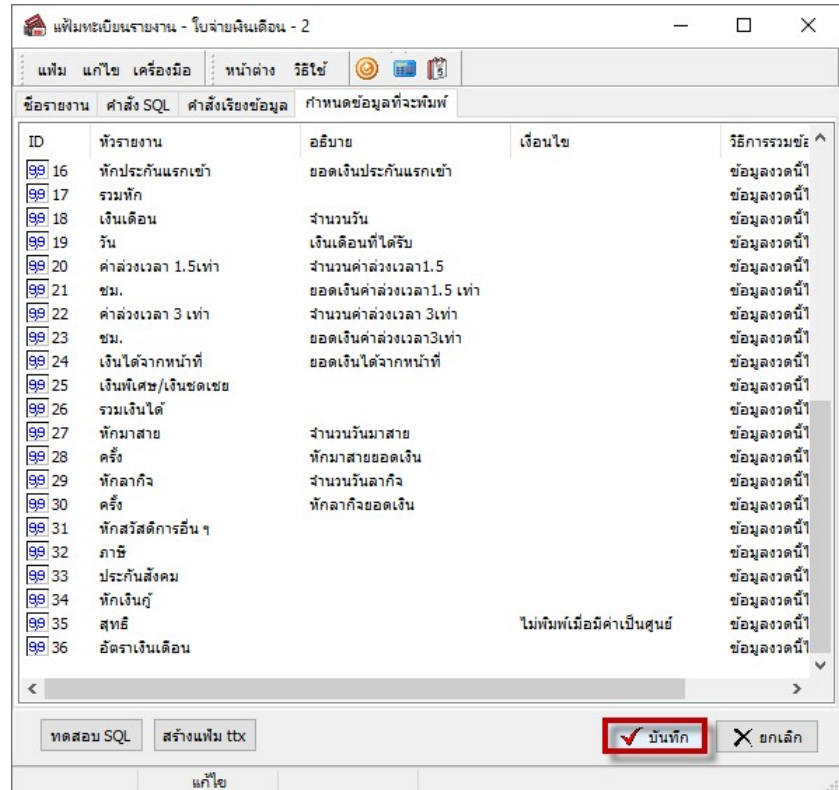